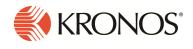

Workforce Dimensions<sup>™</sup> Release 2.7.0 Update Summary, Rev A

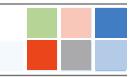

# Introduction

This document provides information about Workforce Dimensions updates. Kronos recommends that you read this document, and that you keep a printed copy.

Note: This update includes all previous updates to R2.x.

This document provides the following information about Workforce Dimensions:

- Information about documentation modifications.
- Information about new features.
- Descriptions of issues that were resolved in this update.

# What's New?

## 10/13/18 (R2.7.0)

The following features were introduced for R2.7.0.

| Issue Numbers          | Feature                                                                          | Description                                                                                                    |
|------------------------|----------------------------------------------------------------------------------|----------------------------------------------------------------------------------------------------|
| Integration Hub        |                                                                                  |                                                                                                    |
| FLC-51135/<br>WFD-1997 | Minor Rule Set assignments<br>via Person Imports                                 | Support has been added for assigning Minor Rule<br>Sets as part of the Person Import process.                             |
| Scheduler              |                                                                                  |                                                                                                    |
| FLC-44737/<br>WFD-720  | Schedule Rule Sets and<br>Schedule Rule Set<br>Assignments via Person<br>Imports | APIs have been added for Schedule Rule Sets and<br>Schedule Rule Set Assignments as part of the<br>Person Import process. |

In addition, the following API operations were added for R2.7.0.

| Domain                          | Resource                                                       | Operation                                              | Method | URL endpoint                                            |
|---------------------------------|----------------------------------------------------------------|--------------------------------------------------------|--------|---------------------------------------------------------|
| Common<br>Resources ><br>People | Person<br>Assignments<br>> Schedule<br>Rule Set<br>Assignments | Retrieve Rule Set<br>Assignments                       | GET    | /v1/commons/persons/schedule_<br>rule_sets              |
| Common<br>Resources ><br>People | Person<br>Assignments<br>> Schedule<br>Rule Set<br>Assignments | Retrieve Rule Set<br>Assignments—Multiple<br>Employees | POST   | /v1/commons/persons/schedule_<br>rule_sets/multi_read   |
| Common<br>Resources ><br>People | Person<br>Assignments<br>> Schedule<br>Rule Set<br>Assignments | Update Rule Set<br>Assignments by ID                   | PUT    | /v1/commons/persons/schedule_<br>rule_sets/{personId}   |
| Common<br>Resources ><br>People | Person<br>Assignments<br>> Schedule                            | Update Rule Set<br>Assignments—Multiple<br>Employees   | POST   | /v1/commons/persons/schedule_<br>rule_sets/multi_upsert |

| Domain     | Resource                | Operation                         | Method | URL endpoint                                       |
|------------|-------------------------|-----------------------------------|--------|----------------------------------------------------|
|            | Rule Set<br>Assignments |                                   |        |                                                    |
| Scheduling | Schedule<br>Rule Sets   | Retrieve Rule Set by ID           | GET    | <pre>/v1/scheduling/schedule_rule_ sets/{id}</pre> |
| Scheduling | Schedule<br>Rule Sets   | Retrieve All Rule Sets or by Name | GET    | /v1/scheduling/schedule_rule_<br>sets              |
| Scheduling | Schedule<br>Rule Sets   | Retrieve Rule Sets                | POST   | /v1/scheduling/schedule_rule_<br>sets/multi_read   |

### 9/22/18 (R2.6.0)

The following features were introduced for R2.6.0.

| Issue Numbers         | Feature                                       | Description                                                                                                    |
|-----------------------|-----------------------------------------------|----------------------------------------------------------------------------------------------------|
| Scheduler             |                                               |                                                                                                    |
| FLC-40524/<br>WFD-112 | APIs for Employee Self-<br>Service            | <ul> <li>APIs have been added for performing the following tasks:</li> <li>Querying a list of the Subtypes of Employee Time Off Requests.</li> <li>Querying the Subtype Details for Employee Time Off Requests.</li> <li>Querying Time Off Requests (TORs), as follows: <ul> <li>GET Symbolic Amounts (FULL_DAY, FIRST_HALF_DAY, SECOND_HALF_DAY, HOURS etc.) for a specific paycode</li> <li>GET TOR Pay Codes for a specific employee</li> </ul> </li> </ul> |
| FLC-48888/<br>WFD-139 | Minor rule and school calendar assignment API | Workforce Dimensions has been enhanced to allow<br>users to assign minor rules and school calendar to<br>the employees through the API.                                                                                                    |

In addition, the following API operations were added for R2.6.0.

| Domain     | Resource       | Operation                       | Method | URL endpoint                                        |
|------------|----------------|---------------------------------|--------|-----------------------------------------------------|
| Scheduling |                | Retrieve<br>Certification by ID | GET    | /v1/scheduling/certifications/<br>{certificationId} |
| Scheduling | Certifications | Retrieve                        | GET    | /v1/scheduling/certifications                       |

| Domain     | Resource                         | Operation                             | Method | URL endpoint                                                |
|------------|----------------------------------|---------------------------------------|--------|-------------------------------------------------------------|
|            | Setup                            | Certification by<br>Name or All       |        |                                                             |
| Scheduling | Certifications<br>Setup          | Retrieve<br>Certifications            | POST   | /vl/scheduling/certifications/multi_<br>read                |
| Scheduling | Certifications<br>Setup          | Create Certification                  | POST   | /vl/scheduling/certifications                               |
| Scheduling | Certifications<br>Setup          | Create Certifications                 | POST   | <pre>/v1/scheduling/certifications/multi_ create</pre>      |
| Scheduling | Certifications<br>Setup          | Update Certification by ID            | PUT    | <pre>/vl/scheduling/certifications/ {certificationId}</pre> |
| Scheduling | Certifications<br>Setup          | Update<br>Certifications              | POST   | /v1/scheduling/certifications/multi_<br>update              |
| Scheduling | Certifications<br>Setup          | Delete Certification by ID            | DELETE | <pre>/v1/scheduling/certifications/ {certificationId}</pre> |
| Scheduling | Certifications<br>Setup          | Delete Certifications                 | POST   | /v1/scheduling/certifications/multi_<br>delete              |
| Scheduling | Employee<br>Time Off<br>Requests | Retrieve Employee<br>Accrual Balance  | GET    | /v1/scheduling/employee_<br>timeoff/accruals                |
| Scheduling | Employee<br>Time Off<br>Requests | Retrieve Employee<br>Request Period   | GET    | /v1/scheduling/employee_<br>timeoff/request_periods         |
| Scheduling | Employee<br>Time Off<br>Requests | Retrieve Employee<br>Request Subtype  | GET    | /v1/scheduling/employee_<br>timeoff/request_subtypes        |
| Scheduling | Employee<br>Time Off<br>Requests | Retrieve Employee<br>Symbolic Value   | GET    | /v1/scheduling/employee_<br>timeoff/symbolic_values         |
| Scheduling | Proficiency<br>Levels            | Retrieve Proficiency<br>Level by ID   | GET    | <pre>/vl/scheduling/proficiency_levels/ {id}</pre>          |
| Scheduling | Proficiency<br>Levels            | Retrieve Proficiency<br>Level by Name | GET    | /v1/scheduling/proficiency_levels                           |
| Scheduling | Proficiency<br>Levels            | Retrieve Proficiency<br>Levels        | POST   | /v1/scheduling/proficiency_<br>levels/multi_read            |
| Scheduling | Proficiency                      | Create Proficiency                    | POST   | /v1/scheduling/proficiency_levels                           |

| Domain     | Resource                     | Operation                           | Method | URL endpoint                                                       |
|------------|------------------------------|-------------------------------------|--------|--------------------------------------------------------------------|
|            | Levels                       | Level                               |        |                                                                    |
| Scheduling | Proficiency<br>Levels        | Create Proficiency<br>Levels        | POST   | /v1/scheduling/proficiency_<br>levels/multi_create                 |
| Scheduling | Proficiency<br>Levels        | Update Proficiency<br>Level by ID   | PUT    | <pre>/v1/scheduling/proficiency_levels/ {proficiencyLevelId}</pre> |
| Scheduling | Proficiency<br>Levels        | Update Proficiency<br>Levels        | POST   | /v1/scheduling/proficiency_<br>levels/multi_update                 |
| Scheduling | Proficiency<br>Levels        | Delete Proficiency<br>Level by ID   | DELETE | <pre>/v1/scheduling/proficiency_levels/ {proficiencyLevelId}</pre> |
| Scheduling | Proficiency<br>Levels        | Delete Proficiency<br>Levels        | POST   | /v1/scheduling/proficiency_<br>levels/multi_delete                 |
| Scheduling | Skills Setup                 | Retrieve Skill by ID                | GET    | /v1/scheduling/skills/{skillId}                                    |
| Scheduling | Skills Setup                 | Retrieve Skill by<br>Name or All    | GET    | /v1/scheduling/skills                                              |
| Scheduling | Skills Setup                 | Retrieve Skills                     | POST   | /v1/scheduling/skills/multi_read                                   |
| Scheduling | Skills Setup                 | Create Skill                        | POST   | /v1/scheduling/skills                                              |
| Scheduling | Skills Setup                 | Create Skills                       | POST   | /v1/scheduling/skills/multi_create                                 |
| Scheduling | Skills Setup                 | Update Skill by ID                  | PUT    | /v1/scheduling/skills/{skillId}                                    |
| Scheduling | Skills Setup                 | Update Skills                       | POST   | /v1/scheduling/skills/multi_update                                 |
| Scheduling | Skills Setup                 | Delete Skill by ID                  | DELETE | /v1/scheduling/skills/{skillId}                                    |
| Scheduling | Skills Setup                 | Delete Skills                       | POST   | /v1/scheduling/skills/multi_delete                                 |
| Scheduling | Manager Time<br>Off Requests | Retrieve Manager<br>Accrual Balance | GET    | /vl/scheduling/timeoff/accruals                                    |
| Scheduling | Manager Time<br>Off Requests | Retrieve Manager<br>Request Period  | GET    | /v1/scheduling/timeoff/request_<br>periods                         |
| Scheduling | Manager Time<br>Off Requests | Retrieve Manager<br>Request Subtype | GET    | /v1/scheduling/timeoff/request_<br>subtypes                        |
| Scheduling | Manager Time<br>Off Requests | Retrieve Manager<br>Symbolic Value  | GET    | /v1/scheduling/timeoff/symbolic_<br>values                         |

# 9/8/18 (R2.5.0)

The following features were introduced for R2.5.0.

| Issue Numbers         | Feature                                                                                                   | Description                                                                                                    |
|-----------------------|----------------------------------------------------------------------------------------------------|----------------------------------------------------------------------------------------------------|
| Integration Hub       |                                                                                                    |                                                                                                    |
| N/A                   | Workforce Dimensions HCM<br>Payroll Export - Add ability to<br>pass rate for customers with<br>single EIN | A new process property, Pass Rate, has been added<br>to the Workforce Dimensions HCM Payroll Export<br>integration pack. This new property will determine<br>if the pay rate will be passed to payroll. The<br>property will primarily be used by customers that<br>have a single EIN. Customers will multiple EINs<br>already have the ability to pass rate by using the<br>Intergration List parameters which will override the<br>value set with this property. The default value for<br>the Pass Rate property is True. |
| Timekeeper            |                                                                                                    |                                                                                                    |
| FLC-45735/<br>WFD-901 | Internal payouts in the<br>Accrual Detail Report                                                          | An accrual balance cascade payout will now appear<br>in the Accrual Detail Report (in addition to the<br>timecard, where it appeared previously).                                                                                                    |

## 8/25/18 (R2.4.0)

The following features were introduced for R2.4.0.

| Issue Numbers          | Feature                                        | Description                                                                                                    |
|------------------------|------------------------------------------------|----------------------------------------------------------------------------------------------------|
| Integration Hub        |                                                |                                                                                                    |
| FLC-46976/<br>WFD-1090 | API for assigning a Pay Code<br>Values profile | An API has been added for assigning a Pay Code<br>Values profile (assigned in the user interface via<br><b>Maintenance &gt; People Information &gt;</b><br><b>Timekeeping &gt; Timekeeper</b> , under the<br>Adjustment rule).                                                                                                    |
| Timekeeper             |                                                |                                                                                                    |
| FLC-47562/<br>WFD-1230 | The removal of purple<br>midnight punches      | <ul> <li>Punches near midnight (for example, 11:05, 0:00, 0:00, and 7:00) will be displayed on the same day/row that the hours are assigned to, to match the iSeries display.</li> <li>Note: A new option has been added to Timecard Settings for this feature, "Include Midnight Punches". To disable display of purple midnight punches, uncheck/de-select this new option.</li> </ul> |

In addition, the following API operations were added for R2.4.0.

| Domain                          | Resource                                | Operation                                                        | Method | URL endpoint                                                          |
|---------------------------------|-----------------------------------------|------------------------------------------------------------------|--------|-----------------------------------------------------------------------|
| Common<br>Resources ><br>People | Paycode Value<br>Profile<br>Assignments | Retrieve Paycode Value<br>Profile Assignment by ID               | GET    | <pre>/v1/commons/persons/pay_ code_value_profiles/ {personId}</pre>   |
| Common<br>Resources ><br>People | Paycode Value<br>Profile<br>Assignments | Retrieve Paycode Value<br>Profile Assignment by Person<br>Number | GET    | /v1/commons/persons/pay_<br>code_value_profiles                       |
| Common<br>Resources ><br>People | Paycode Value<br>Profile<br>Assignments | Retrieve All Paycode Value<br>Profile Assignments                | POST   | <pre>/v1/commons/persons/pay_ code_value_ profiles/multi_read</pre>   |
| Common<br>Resources ><br>People | Paycode Value<br>Profile<br>Assignments | Update Paycode Value Profile<br>Assignment by ID                 | PUT    | <pre>/v1/commons/persons/pay_ code_value_profiles/ {personId}</pre>   |
| Common<br>Resources ><br>People | Paycode Value<br>Profile<br>Assignments | Update Paycode Value Profile<br>Assignments                      | POST   | <pre>/v1/commons/persons/pay_ code_value_ profiles/multi_update</pre> |
| Common<br>Resources ><br>People | Paycode Value<br>Profile<br>Assignments | Delete Paycode Value Profile<br>Assignment by ID                 | DELETE | <pre>/v1/commons/persons/pay_ code_value_profiles/ {personId}</pre>   |
| Common<br>Resources ><br>People | Paycode Value<br>Profile<br>Assignments | Delete Paycode Value Profile<br>Assignments                      | POST   | <pre>/v1/commons/persons/pay_ code_value_ profiles/multi_delete</pre> |
| Scheduling                      | Day Type<br>Equivalence                 | Retrieve Day Type<br>Equivalence by ID                           | GET    | <pre>/v1/scheduling/day_type_ equivalences/{id}</pre>                 |
| Scheduling                      | Day Type<br>Equivalence                 | Retrieve Day Type<br>Equivalence by Name or All                  | GET    | /v1/scheduling/day_type_<br>equivalences                              |
| Scheduling                      | Day Type<br>Equivalence                 | Retrieve All Day Type<br>Equivalencies                           | POST   | /v1/scheduling/day_type_<br>equivalences/multi_read                   |
| Scheduling                      | Holiday<br>Request<br>Settings          | Retrieve Holiday Request<br>Setting by ID                        | GET    | <pre>/v1/scheduling/holiday_ request_settings/{id}</pre>              |
| Scheduling                      | Holiday<br>Request<br>Settings          | Retrieve Holiday Request<br>Settings                             | GET    | /v1/scheduling/holiday_<br>request_settings                           |
| Scheduling                      | Holiday<br>Request                      | Retrieve All Holiday Request<br>Settings                         | POST   | /v1/scheduling/holiday_<br>request_settings/multi_                    |

| Domain     | Resource                 | Operation                                        | Method | URL endpoint                                        |
|------------|--------------------------|--------------------------------------------------|--------|-----------------------------------------------------|
|            | Settings                 |                                                  |        | read                                                |
| Scheduling | Symbolic<br>Source Types | Retrieve Symbolic Source<br>Type by ID           | GET    | /v1/scheduling/symbolic_<br>source_types/{id}       |
| Scheduling | Symbolic<br>Source Types | Retrieve Symbolic Source<br>Types by Name or All | GET    | /v1/scheduling/symbolic_<br>source_types            |
| Scheduling | Symbolic<br>Source Types | Retrieve All Symbolic Source<br>Types            | POST   | /v1/scheduling/symbolic_<br>source_types/multi_read |

### 8/11/18 (R2.3.0)

The following features were introduced for R2.3.0.

| Issue Numbers         | Feature                            | Description                                                                                                    |
|-----------------------|------------------------------------|----------------------------------------------------------------------------------------------------|
| Scheduler             |                                    |                                                                                                    |
| FLC-49305             | Public API for workload generation | A public API was added for the asynchronous triggering of workload generation.                                                            |
| FLC-44799/<br>WFD-730 | Census (Volume) API                | An API has been added to import census (volume)<br>data or to generate workload based upon the<br>staffing matrix assigned to a location. |

In addition, the following API operation was added for R2.3.0.

| Domain     | Resource              | Operation           | Method | URL endpoint                                       |
|------------|-----------------------|---------------------|--------|----------------------------------------------------|
| Scheduling | Workload<br>Generator | Generate a Workload | POST   | /v1/scheduling/workload_<br>generator/apply_update |

### 7/28/18 (R2.2.0)

The following feature was introduced for R2.2.0.

| Issue Numbers        | Feature                           | Description                                                                                                    |
|----------------------|-----------------------------------|----------------------------------------------------------------------------------------------------|
| Timekeeper           |                                   |                                                                                                    |
| FLC-40146/<br>WFD-36 | On-Call Population in<br>Timecard | The application has been updated to ensure that<br>On-call hours will populate correctly in the<br>timecard if there are employee punches during the<br>On-call period. |

| Domain                          | Resource                     | Operation                                                    | Method | URL endpoint                                              |
|---------------------------------|------------------------------|--------------------------------------------------------------|--------|-----------------------------------------------------------|
| Common<br>Resources<br>> People | Certification<br>Assignments | Retrieve<br>Certification<br>Assignments by<br>ID            | GET    | <pre>/v1/commons/persons/certifications/ {personId}</pre> |
| Common<br>Resources<br>> People | Certification<br>Assignments | Retrieve<br>Certification<br>Assignments by<br>Person Number | GET    | /vl/commons/persons/certifications                        |
| Common<br>Resources<br>> People | Certification<br>Assignments | Retrieve All<br>Certification<br>Assignments                 | POST   | /v1/commons/persons/certifications/multi<br>read          |
| Common<br>Resources<br>> People | Certification<br>Assignments | Update<br>Certification<br>Assignment by<br>ID               | PUT    | <pre>/v1/commons/persons/certifications/ {personId}</pre> |
| Common<br>Resources<br>> People | Certification<br>Assignments | Update<br>Certification<br>Assignments                       | POST   | /v1/commons/persons/certifications/multi<br>upsert        |
| Common<br>Resources<br>> People | Skill<br>Assignments         | Retrieve Skill<br>Assignments by<br>ID                       | GET    | /v1/commons/persons/skills/{personId}                     |
| Common<br>Resources<br>> People | Skill<br>Assignments         | Retrieve Skill<br>Assignments by<br>Person Number            | GET    | /v1/commons/persons/skills                                |
| Common<br>Resources<br>> People | Skill<br>Assignments         | Retrieve All<br>Skill<br>Assignments                         | POST   | /v1/commons/persons/skills/multi-read                     |
| Common<br>Resources<br>> People | Skill<br>Assignments         | Update Skill<br>Assignment by<br>ID                          | PUT    | /v1/commons/persons/skills/{personId}                     |
| Common<br>Resources<br>> People | Skill<br>Assignments         | Update Skill<br>Assignments                                  | POST   | /v1/commons/persons/skills/multi_upsert                   |

In addition, the following API operations were added for R2.2.0.

## 7/14/18 (R2.1.0)

The following features were introduced for R2.1.0.

| Issue Numbers          | Feature                                          | Description                                                                                                    |
|------------------------|--------------------------------------------------|----------------------------------------------------------------------------------------------------|
| <b>Common Business</b> | 5                                                |                                                                                                    |
| FLC-44688/<br>WFD-717  | APIs to import employee skill and certifications | Rest APIs have been added to allow users to assign skills and/or certifications to employees.                                                                                                    |
| Scheduler              |                                                  |                                                                                                    |
| FLC-44167/<br>WFD-636  | Schedule Tags in the employee calendar           | Schedule tags will now be visible in the employee calendar.                                                                                                    |
| FLC-40553/<br>WFD-150  | Create Open Shift option when adding an absence  | Managers can now select <b>Create open shift</b> from<br>the paycode slider. This will automatically create<br>an open shift. This is available for schedule shifts<br>only, not for leave requests. |

## 7/14/18 (R2.0.1)

No new features were introduced for R2.0.1.

# **Documentation Modifications**

# 10/13/18 (R2.7.0)

The following documentation modifications were made for R2.7.0:

| Issue Numbers          | Description                                                                                                    |
|------------------------|----------------------------------------------------------------------------------------------------|
| Common Compon          | ents                                                                                                    |
| FLC-53683/<br>FLC-2204 | The online Help for document templates had incorrect information, stating that the XML format is still supported instead of that only the DOCX file format is supported. |
| Timekeeper             |                                                                                                    |
| FLC-52662/<br>WFD-2006 | The 'Transfer Continuation' section of the online Help topic for 'Pay Rules' mentioned labor account transfers, a Workforce Central term, instead of labor category.     |

### 9/22/18 (R2.6.0)

The following documentation modifications were made for R2.6.0:

| Issue Numbers          | Description                                                                                                    |
|------------------------|----------------------------------------------------------------------------------------------------|
| Common Compon          | ients                                                                                                    |
| FLC-53201/<br>WFD-2109 | The online Help for Leave of Absence Case Request Notifications has been updated to reflect the correct configuration steps, due to these steps having caused confusion previously.                                                                                                    |
| Scheduler              |                                                                                                    |
| FLC-52355/<br>WFC-1952 | An "Important" note has been added to the Define Teams online Help topic.                                                                                                    |
|                        | <ul> <li>"4. Select a Start Date and End Date. <ul> <li>a. Click the calendar.</li> <li>b. Select dates.</li> </ul> </li> <li>Important: For a new team definition, the dates cannot be before today's date. For an edit of an existing team definition, you can set the dates to be in the past to inactivate that team definition."</li> </ul> |

| Issue Numbers          | Description                                                                                                    |
|------------------------|----------------------------------------------------------------------------------------------------|
| Timekeeper             |                                                                                                    |
| FLC-50920/<br>WFD-1777 | The online Help has been updated for clarity for Pay From Schedule. "Display<br>Scheduled Punches" has been updated to "Display Projected Punches" in Timecard<br>Editor for Employees (My Timecard), and "Display Projected Punches" has been<br>added to Manager - Department Manager. |

### 9/8/18 (R2.5.0)

The following documentation modifications were made for R2.5.0:

| Issue Numbers          | Description                                                                                                    |
|------------------------|----------------------------------------------------------------------------------------------------|
| Scheduler              |                                                                                                    |
| FLC-52461/<br>WFD-1970 | There was a typo in the online Help in the section for Shift template data access profiles.                                                                                                    |
| Timekeeper             |                                                                                                    |
| FLC-52361/<br>WFD-1955 | When using business process / attestation setup with the complex meal template model, there were inconsistencies when assigning a LABEL vs ID sequence flow in the process model business flow. |
|                        | In the online Help, a Sequence flow condition screenshot and the "Step 4: Modify sequence flows" section have been updated to reflect that this workflow works with the ID or LABEL field.      |

### 8/25/18 (R2.4.0)

The following documentation modifications were made for R2.4.0:

| Issue Numbers          | Description                                                                                                    |
|------------------------|----------------------------------------------------------------------------------------------------|
| Common Compon          | ients                                                                                                    |
| FLC-52126/<br>WFD-1929 | The online Help on Creating Data Access Profiles was missing from locales other than en_US.                                                                                        |
| Leave                  |                                                                                                    |
| FLC-50784/<br>WFD-1740 | The online Help for document templates had outdated information, stating that the XML and HTML formats are still supported instead of that only the DOCX file format is supported. |

| Issue Numbers           | Description                                                                                                    |
|-------------------------|----------------------------------------------------------------------------------------------------|
| Platform                |                                                                                                    |
| FLC-51408/ WFD-<br>1833 | <ul> <li>When configuring Workflow Notifications, if any check box other than "Recipient List will be supplied at runtime" is checked, the Workflow Notification will not appear in the Administration &gt; Application Setup &gt; Employee Self Service &gt; Approval Setting and Request Subtype drop down lists for notifications.</li> <li>Previously, the Online Help does not explicitly state this anywhere. This has been updated.</li> </ul> |

### 8/11/18 (R2.3.0)

The following documentation modifications were made for R2.3.0:

| Issue Numbers          | Description                                                                                                    |
|------------------------|----------------------------------------------------------------------------------------------------|
| Scheduler              |                                                                                                    |
| FLC-51274/<br>WFD-1816 | In the process of troubleshooting a Workload Planner case, it was discovered that<br>in order to Edit a Weight Set users need to un-assign the Weight Set from the<br>Location first. previously, the online Help only addressed Creating or Duplicating a<br>Weight Set, and not Editing a Weight Set.                                                  |
| FLC-50556/<br>WFD-1719 | In the Staffing Matrix Configuration online Help, the following text was changed:<br>"For example, if the volume is 0 to 5, assign 1 worker to the job. If the volume is 6<br>to 10 assign 2 workers to the job."<br>to:<br>"For example, if the volume is 0 to 5, assign 1 worker to the job. If the volume is 5<br>to 10 assign 2 workers to the job." |
| Timekeeper             |                                                                                                    |
| FLC-50920/<br>WFD-1777 | Three online Help topics were updated to provide clarity about Pay from Schedule functionality.                                                                                                    |

### 7/28/18 (R2.2.0)

No documentation modifications were introduced for R2.2.0.

### 7/14/18 (R2.1.0)

The following documentation modifications were made for R2.1.0:

| Issue Numbers           | Description                                                                                                    |
|-------------------------|----------------------------------------------------------------------------------------------------|
| <b>Information Acce</b> | SS                                                                                                    |
| FLC-49538/<br>WFD-1482  | Using the IN filter with a comma did not work, and using a semicolon did work. The online Help example for filters using the IN condition previously showed a comma and did not mention using a semicolon.                                                                                                    |
| Leave                   |                                                                                                    |
| FLC-48642               | When creating a Document Template using the variables included in the online Help , the following error appeared:                                                                                                    |
|                         | Error The template has unknown tag(s): [document-name, due-date, extended-<br>document-due-date,custom-field custom-field-name, leave-case-employee-<br>manager, action-completion-date, point-totals-on-action-trigger-date, hours-<br>totals-on-action-trigger-date, calculated-balances-on-action-trigger-date,<br>incidents-list, incidents-list-by balance, incidents-list-filtered] |
| FLC-50539/<br>WFD-1683  | When creating a new General Notification for Leave, all tags are available to use,<br>but tags are only valid in certain situations. Using the wrong tag will cause the<br>notification to show the 'tag name', because the data is not available.                                                                                                    |
|                         | Because all tags can be used (and mixed) in any field, the "Workflow<br>Notifications/CustomTags" topic in the online Help was been updated to identify the<br>correct tags be used in the correct notification type.                                                                                                    |
| Platform                |                                                                                                    |
| FLC-47901/<br>WFD-1284  | A "404 not found" error displayed for the Standard Reports topic in the online Help.                                                                                                    |
| Timekeeper              |                                                                                                    |
| FLC-49750/<br>WFD-1539  | The online Help was missing topic for the "Treat disallowed amounts as warnings in signed off periods" check box.                                                                                                    |
| FLC-49836/<br>WFD-1554  | The online Help did not contain information about the "Wage Pay Code" drop-down option.                                                                                                    |

## 7/14/18 (R2.0.1)

No documentation modifications were made for R2.0.1.

# **Resolved Issues**

Within each section, issues are listed in descending, numeric order.

# 10/13/18 (R2.7.0)

The issues below were resolved for the R2.7.0 update.

#### Attendance

| FLC-53417/ | When users created an Attendance Profile that uses different Selected Policies based on the       |
|------------|---------------------------------------------------------------------------------------------------|
| WFD-2161   | selected Version Effective Date, and then toggled from one Version Effective Date to another, the |
|            | Selected Policies did not change unless the users clicked Refresh.                                |
| FLC-53244/ | The Attendance Analysis Report was showing that totals were not up-to-date for employees          |
| WFD-2127   | whose totals were up-to-date (Totalization Status = 1).                                           |

#### **Common Business**

- FLC-54225/When there was an EIN with multiple pay period profiles with the same pay period start and end*WFD-2280*dates, all time export transactions were passed to a single batch instead of multiple batches based<br/>on pay period profiles.
- FLC-53969/ A Human Capital Management (HCM) Payroll Export was failing for Employees with comma(s) in *WFD-2210* their Shortname.
- FLC-53864/ An HCM People Import set the Mgr Employee Group column to Empty, when it was left blank.
- *WFD-2227* Setting this field to Empty removed the pre-existing manager assigned in Timekeeper and removed a manager's access to employees. The People Import will now disregard this field if it is left blank.
- FLC-52945/ An HCM People Import iPack was failing for terminated employees, with Password Null error. *WFD-2067*
- FLC-52807/ An HCM People Import did not properly calculate the hourly rate when Hours Per was not Year. *WFD-2040*
- FLC-48403/When attempting to delete a person record from People Information, the deletion failed but theWFD-1348error details indicated that no errors were found. The deleted person record was no longer<br/>viewable in the system but when attempting to create a new record using the same user name, an

error message appeared that indicated the user account name already existed in the system.

#### **Common Components**

FLC-53402/ An intermittent error "Could not retrieve data for Charts" was appearing on the Home Page Tile for *WFD-2158* the Dataview Total Hours by Project.

FLC-47563/ A Last 7 Days timeframe has been added for selection for timecard views and Dataviews, to *WFD-1231* facilitate editing overnight shifts that cross pay period boundaries.

#### **Configuration App**

FLC-53307/ The SDM export to file of the Business Structure was showing an incorrect error of "Null" for the *WFD-2135* Location field instead of the actual error.

#### Dataviews

FLC-54005/ Several columns in a Dataview were not updating totals properly. *WFD-2250* 

#### Information Access

FLC-53862/ When attempting to load a Business Structure Dataview, the following error appeared: WFD-2225 "WCO-106185 Configuration issues (invalid hierarchy, incorrect timeframe, or authorization) are preventing access to this Dataview. Contact your administrator to modify the Dataview configuration." This issue occurred despite the fact that the configuration appeared to be correct, and another Dataview from Business Structure worked correctly. FLC-53225/ An incorrect time zone, which was 3-4 hours behind, was showing in Dataviews after the iPad was WFD-2104 refreshed. FLC-52847/ When the business structure Dataview initially loaded, all charts displayed correctly. However, WFD-2053 after any row was clicked in the Dataview and the charts are refreshed, all showed the error "No data to display." FLC-52318/ When deleting a Dataview, the following error appeared: WFD-1950 "Invalid request provided." FLC-51913/ The Calculate Sum function for Paycode Total Actual Hours (Include Corrections) columns in

*WFD-1900* Dataviews sporadically failed to display the SUM cell on columns that had been configured to calculate a SUM.

#### **Integration Hub**

 FLC-54730, When a person import integration was run, every record failed, returning the following message:
 FLC-54486/ WFD-2316
 "If you go to the Transaction Assistant while logged on as the same user, and resubmit the transaction with no updates to the data, it will import successfully."

#### Leave

- FLC-53681/ Two outdated properties have been removed from the Leave System settings tab:
  - site.leavemanagement.DocumentTemplateContentType
    - site.leavemanagement.DocumentTemplateContentDisposition

#### Platform

WFD-2203

- FLC-55076, When running the Accrual Detail Report or Accrual Reporting Period Summary Report, the FLC-55052/ following error appeared:
- WFD-2396 "Error WFP-114011 Error occurred in run report processing. Please contact System Administrator."
- FLC-54991/ When users ran an audit, the Security Report intermittently hung. When the report was run
- *WFD-2382* interactively, its screen was blank. The report also failed intermittently when run as .xlsx, and the following errors appeared:

"Security Report failed. Error occurred in establishing connection with reporting server. Please contact System Administrator.

Would you like to delete this report?"

"Error WFP-114355 - Error occurred in establishing connection with reporting server. Please contact System Administrator."

FLC-53813/ When users edited an existing Workflow Notification or created a new Workflow Notification, the *WFD-2221* following error appeared:

"WFP-113506 Convert operation failed!"

FLC-52884/ Users who were actively working across multiple tabs in Workforce Dimensions, when alerted
 *WFD-2059* about a pending session timeout and given the option to affirm that they wanted to continue
 working, were logged off regardless of whether they affirmed that the session be extended or not.
 Afterward they would see more and more data errors when they continued to use the application.

#### Scheduler

FLC-53914/ Employees were unable to view scheduled transfer information on a mobile device. *WFD-2236* 

FLC-53803/ When an employee requested time off and the request was approved by their manager, if the sync WFD-2217 to Outlook calendar notification was configured, the calendar event Email that was generated was modified by Outlook to reflect the recipient's current time zone. Displayed in the Email notification was a message stating the following:

"This meeting has been adjusted to reflect your current time zone. It was initially created in the following time zone: (UTC) Coordinated Universal Time."

The result was that instead of users receiving a calendar event Email for the exact time frame that was requested in Workforce, the time frame was off by however many hours the recipient's time zone differed from UTC. This happened for both Full Day and specified Hours Time Off Requests (TORs).

For example, a TOR is created from the My Time Off tile for a Full Day on 9/6/18. The calendar event is adjusted by Outlook to be 8:00pm 9/5/18 to 8:00pm 9/6/18 for the UTC-4 time zone. For someone who is in Mountain Time, the calendar event is adjusted to 6:00pm 9/5/18 to 6:00pm 9/6/18 for the UTC-6 time zone.

- FLC-53671/ After pressing the Apply button in the Generate Workload panel, the software gave no indication *WFD-2202* that anything was happening.
- FLC-53621/The POST /v1/scheduling/volume/apply\_update API operation generated a null pointer exceptionWFD-2195when an organizational job was specified instead of a location within the qualifier of the location<br/>array.
- FLC-53616/ When an employee attempted to submit a time off request from the Home Page My Time Off tile,
- *WFD-2181* the request was blocked and the following error message appeared, incorrectly stating the the accrual account was overdrawn:

"Error the following accrual errors occurred. This edit cannot be made. [details on the accrual balance and the overdrawn amount appeared here]."

FLC-53539/ Under specific conditions, when All Home was selected from the Select Location menu, the *WFD-2187* following erroneous error message appeared:

"Employment status not found."

When All Home Locations was selected from the same menu, the following different erroneous error message appeared:

"Error Some unknown error was received."

FLC-53496/ When a minor employee with no Minor Rule Set and School Calendar defined in People

*WFD-2177* information was assigned a new shift or schedule pattern, the following ambiguous error message appeared:

"Error. Some Unknown Error Occurred. Error Details Not Available."

FLC-53356/ When a shift was unassigned from an employee, the value for that employee in the Scheduled *WFD-2146* Hours column did not change.

- FLC-53313/ In the system-provided SuperAccess Function Access Profile in Application Setup, the setting
- WFD-2137 Manager Department Manager > Scheduling > Lock Shifts was set to "Disallowed" and Manager - Department Manager > Scheduling > Assign Breaks was set to "Disallowed."

FLC-53149/ The Main Menu went blank after opening a Schedule Planner right-clicking, then selecting Open in *WFD-2103* new tab.

- FLC-52684/ In System Settings, the global value
- *WFD-2022* global.WtkScheduler.MaximumDaysInFutureToCreateShifts has been removed from the system as it duplicated functionality with Shift Builder Criteria.

#### **Tenant Management**

FLC-54739, Issues were encountered while updating a tenant URL for SSO Federation on TMS. FLC-54832/ WFD-2387

#### Timekeeper

| FLC-55049/                    | When users accessed the OT Next In Line tile, the following error appeared:                                                                                                    |
|-------------------------------|----------------------------------------------------------------------------------------------------|
| WFD-2393                      | "NGUI -00654 Could not retrieve data for charts."                                                                                                    |
| FLC-54760/<br><i>WFD-2238</i> | The Dataview tile the on Home page showed the error, "Could not retrieve data for charts."<br>Opening the tile loaded the Dataview with the error, "Information Data within Actual Hours cannot<br>be retrieved." |
| FLC-54499/<br><i>WFD-2313</i> | Pay from Schedule data and Totals in timecards were not being accurately reported in a Dataview.                                                                                                    |
| FLC-54463/<br><i>WFD-2302</i> | Totals did not match between Dataviews that were using the Actual vs Schedule tile and timecards. Pay from Schedule totals were not included in Actual Totals, and Scheduled Totals did not appear at all.        |
| FLC-54390/                    | Payroll export failed and generated the following error:                                                                                                    |
| WFD-2299                      | "Timekeeping timecarddata service was accessed with a bad reference".                                                                                                    |
| FLC-54291/<br><i>WFD-2289</i> | Data in Dataviews, Reports, or a Payroll Export did not match data in timecards.                                                                                                    |
| FLC-54150/<br><i>WFD-2270</i> | After generating a monthly extract of exceptions for salaried employees, the paycode totals in the timecard did not match the totals in the extract file.                                                         |

FLC-54058/ After selecting the "Transferred In" Hyperfind on the Employee Timecards summary page, and *WFD-2216* then selecting an employee, the employee's timecard did not open.

- FLC-54030/ When accessing a Hyperfind from the timecard landing page or the scheduler, if the number of WFD-2277 employees returned exceeded the maximum default threshold, the user was prompted to select an alternate Hyperfind. If an employee was then selected and opened in People Information, when attempting to return to the timecard landing page or the scheduler, a message appeared indicating the Hyperfind exceeded the maximum default threshold. The alternate Hyperfind selection was not remembered and the timecard landing page or scheduler would not open.
- FLC-54025/When running a custom audit report, the report completed. However, when the report was*WFD-2252*opened, every page had a header that contained the following error:

"WFM-COMMON-1234 Failed to retrieve some data from the providers..."

FLC-53979/ Following an update to Workforce Dimensions R2.6.0, the Universal Device Manager was unable

*WFD-2318* to download labor category profiles. Existing customers were not able to download changes to labor data to their device configuration and new customers were not able to download any labor data at all to their devices.

FLC-53955/ When using a custom metric created with KPI Builder, Dataview totals did not synchronize with *WFD-2239* timecard totals.

FLC-53863/ Employee data in a Dataview did not synchronize with the employee timecard. *WFD-2226* 

FLC-53787/ Intermittently, performance was very slow throughout the application. Notably, performance *WFD-2211* issues were observed in the timecard, Dataviews, application setup, home page charts, and the schedule.

FLC-53658/ An On-Premise Dataview was not reporting correctly, despite the totals being up to date. No *WFD-2199* InPunch was shown and the employee was incorrectly being reported as On-Premise.

FLC-53346/ When an employee had a schedule but did not have any punches or edits in the timecard for a *WFD-2144* period of time, the schedule hours did not display in Dataviews.

FLC-53142/ The target hours listed in the Target add-on of the timecard was different from the target hours *WFD-2095* listed in the Schedule.

FLC-52797/ When totalizing employees, an error was generated even though the employees totalized *WFD-2036* successfully.

FLC-52576/ When managers attempted to change a timecard on the day after the timecard was signed off and *WFD-1967* there were pending historical corrections, the following error appeared:

"Error You cannot make this edit. Your timecard is signed off for part of the timeframe and your edit affects the signed-off time."

FLC-50223/ Managers were unable to add a row to a timecard in order to add a paycode on a day that included *WFD-1633* a holiday and no schedule.

FLC-49113/ A Background Processor issue caused tenants to hang after startup, and ultimately the startup *WFD-2282* failed.

#### Universal Device Manager

- FLC-53385/ When a clock using the Dynamic Host Configuration Protocol (DHCP) was configured for device-*WFD-2154* initiated communication in Universal Device Manager (UDM), the IP address was not being changed in the UDM configuration when it changed at the clock.
- FLC-53354/ When users attempted to perform a labor category transfer at the clock, they received an
- *WFD-2145* "Unrecognized badge format" error, even though the clock could successfully read the badge for other transactions.
- FLC-52615/ When Smart Views were redeployed in Universal Device Manager after an update to R2.2.0 and *WFD-1977* the application the KB #00006627 reference patch, attempts to run a Smart View workflow at the clock failed with the following error:

"Remote Server is not Confirmed."

### 9/22/18 (R2.6.0)

The issues below were resolved for the R2.6.0 update.

#### **Common Components**

FLC-53247/ When attempting to call a Labor Category Entry by name or ID using a GET API call, an error *WFD-2128* message was returned.

#### **Configuration App**

FLC-53384/ When using SDM to import a staffing matrix, the import failed and SDM returned an error message *WFD-2247* falsely stating "Request entity too large."

#### Leave

FLC-53295/ Adding Leave Time in the current schedule failed in the following scenario:

- The employee had a Labor Category assigned and saved in the People Editor.
  - The shift had been created in Scheduling > Current Schedule.

FLC-53192/ Submitted Leave Cases that were closed could not be re-opened again in a Submitted Status. *WFD-2116* 

FLC-52965/ When attempting to Add Leave Time via the Schedule page, the following error appeared:

- WFD-2068 "The Leave edit date is outside of the Leave Case timeframe."
- FLC-52207/ In Leave Setup, when you added a Configurable Field the fields appeared in alphabetical order
- WFD-1809 regardless of the order in which they were added. This issue also occurred when users moved fields from the Available fields list to the Selected fields list on the Configurable Fields tab for Leave Profiles.
- FLC-49652/On the Add New Case panel in Absence, there was no option to automatically create an open shift*WFD-1803*to replace an assigned shift when adding an absence. This necessitated un-assigning the shift as a<br/>separate operation.

#### Platform

| FLC-53143/<br>WFD-2084        | When employees logged in using a Federated Account, their date formats were displayed in the US format.                                                                                                    |
|-------------------------------|----------------------------------------------------------------------------------------------------|
| FLC-53053/<br><i>WFD-2106</i> | Business process extensions that failed tenant provisioning showed a status of Success. As a result, users could not try again to provision the business process.                                                    |
|                               | "THIS ISSUE REMAINS UNRESOLVED BECAUSE ANOTHER ISSUE WAS FOUND."                                                                                                    |
| FLC-52536/<br>WFD-1979        | Any event, such as an integration or a report, that was scheduled in Event Manager to run weekly at or after 8:00 PM on Sunday did not run on Sunday. Instead it would run on the following Saturday.                |
| FLC-51685/                    | When users attempted to enter volume in Workload Planner, the following error appeared:                                                                                                    |
| WFD-1870                      | "Internal Server Error: Something went wrong while processing your request on the server.<br>Please wait a moment and try your request again. If the problem persists, please contact your<br>System Administrator." |
| FLC-51640/<br><i>WFD-1865</i> | When a user logged into a Workforce Dimensions session using the same iPhone as other users, the user inherited the same session data as the previous user even though the previous user had logged out.             |
| FLC-50014/<br><i>WFD-1590</i> | After running an interactive report, the "Enable Interactivity" option in the menu failed and users were unable to export interactive reports.                                                                       |
| FLC-46801/<br>WFD-1070        | When employees accessed the Control Center, the "My Actions" button appeared even though they were not assigned a process profile or a function access profile (FAP) that allowed them to start a business process.  |

#### Scheduler

FLC-53467/On the Application Setup page, under Scheduler Setup > Metrics Setup, selecting the Formula*WFD-2166*Deactivation link caused the following error to appear:

"Page Not Found. The requested URL was not found on this server."

FLC-53375/ In **Report Library > Run Report > Scheduler > Location Schedule - Weekly >.PDF format**, the *WFD-2152* shift end time was missing in the report due to a formatting issue.

- FLC-53293/ When creating a swap shift request, and selecting an available shift to work, the following
- *WFD-2215* ambiguous error message appeared:

"Some unknown error occurred. Error details not available."

- FLC-53248/ When generating a schedule report, the following reports included only unposted shifts. Posted *WFD-2147* shifts were not included.
  - Employee Schedule Weekly
  - Location Schedule Detail Weekly Reports
  - Location Schedule Weekly Report
- FLC-53230/ Request subtype transitions could not be seen in Setup because of a license error. Request status *WFD-2122* options were corrected, and the error no longer occurs.
- FLC-53094/ In the Rule Violation tab, an expired certification was not identified by name. Instead, the text string *WFD-2097* "{value}" appeared.
- FLC-53068/ When using a Time Off request with auto approval, if the request occurred before the date of the *WFD-2090* first accrual grant, an ambiguous error message appeared.
- FLC-52855/ In Scheduler, when attempting to select a specific pattern template on the Pattern Template menu *WFD-2056* of the Schedule Pattern dialog box, patterns known to exist did not appear on the menu. When attempting to open a schedule pattern template, the attempt was unsuccessful.
- FLC-52737/ When viewing certain Hyperfinds in Scheduler, or down the list of employees in Scheduler to view
- *WFD-2026* certain employees in a certain Hyperfind, the following ambiguous error message appeared. Subsequently, the employee's schedule was not visible.

"Some Unknown Error Occurred. Error Details Not Available."

FLC-52679/ When users ran a Dataview, the Scheduled Labor Transfers column did not populate with data *WFD-2019* even though there were employees that had scheduled Labor Category transfers in their timecard and schedule.

FLC-51950/ When importing Locations to a Business Structure, an error appeared.

WFD-1905

FLC-49477/ When using a non-default location filter in the Workload Planner, changing the time period caused *WFD-1474* the location filter to revert to the default, rather than retaining the selected location.

#### Timekeeper

FLC-54005/ The totals for some Dataviews were not updating (for example, the Holidays and Exceptions, and *WFD-2250* Hours by Date for Export Dataviews).

FLC-53793/ Once an employee was terminated, users were no longer able access that employee in the people *WFD-2214* information, or the that employee's timecard information.

FLC-53578/ A KPI-generated event that contained the 'DATE' attribute resulted in a null pointer exception. *WFD-2192* 

FLC-53195/ When users ran APIs for Actual Historical Corrections, the following error appeared:

WFD-2107 "WFM-COMMON-1234 Failed to retrieve some data from the providers."

FLC-52834/ Totalization repeatedly failed when resubmitting employees from Administration > Application

*WFD-2042* Setup > System Configuration > System Information > Backgroud Processor.

FLC-53298/ When attempting to approve overtime on an employee's timecard, the punches disappeared. *WFD-2149* 

FLC-53239/ When users attempted to open the Employee Timecards summary page with an "All Home"

*WFD-2124* Hyperfind that exceeded the Hyperfind threshold, the following error appeared:

"WFP-83618 The number of employees exceeds the threshold"

Also, when users narrowed down the number of employees in the Hyperfind, they could not open timecards.

FLC-53203/ An employee listed in Menu > Administration > Application Setup > System Configuration >

- *WFD-2111* System Information > Background Processors failed to totalize, and refreshing the screen did not force totalization.
- FLC-53070/ The On Premise custom report and On Premise Dataview did not display all users who were *WFD-2091* clocked in through the system.

FLC-53036/ In an environment using a locale policy with a dd/MM/yyyy date format, group edits failed after *WFD-2083* adding a paycode to a Dataview.

FLC-52803/ When accessing a work rule from **Application Setup > Pay Policies > Holiday Credit Work** *WFD-2037* **Rules > Work Rules**, the following error appeared:

"Cannot refresh an object which is not persistent."

FLC-52853/ Some employees' time periods were showing incorrectly in the timecard as well as in the payroll *WFD-2055* extract. For example:

• Some Bi-weekly employees were displaying with a Monthly pay period (for example, instead of showing a time frame of 7/29-8/11, they were showing 7/1-7/31).

• Some Monthly employees were showing the a Bi-weekly timeframe instead of the a Monthly timeframe.

Consequently, the extracted totals reflected the incorrect timespan for the employee.

FLC-52292/ After selecting an employee from People Information and then selecting **Go To > Timecard**, the *WFD-1944* following error appeared:

"Error An Error was encountered during CT Call with error message: Message."

- FLC-51946/ After entering a cascading paycode on an employee's timecard, the individual paycodes that made *WFD-2047* up the cascading paycode appeared in the Totals add-on instead of the cascading paycode.
- FLC-51889/ When an employee was delegated responsibility from a Manager and tried to act on the manager's
- *WFD-1896* behalf, following error was generated even though the employee had the appropriate access rights:

"Error Access right violation: editing or approving timecard is not allowed."

FLC-50857/ After entering time on flanking days that did not affect totals within the requested timeframe, rows *WFD-1759* disappeared from view.

### 9/8/18 (R2.5.0)

The issues below were resolved for the R2.5.0 update.

#### Attendance

FLC-52419/ When forwarding Attendance Documents, the following error appeared:

WFD-1964 "Error: Current User not found."

#### **Common Business**

- FLC-53206/ The people-import integration from Workforce Dimensions Human Capital Management (HCM) *WFD-2114* did not assign employee job transfer sets. The cause was a changed header in a cross-reference
  - table. The integration now assigns transfer sets correctly.
- FLC-52675/ In the Workforce Dimensions HCM People Import integration, an error occurred when the Base
- *WFD-2017* Compensation Amount or Hours equaled zero. This issue has been resolved by calculating the correct value only for Hourly amounts or Yearly time periods.

FLC-52623/In the Workforce Dimensions HCM People Import integration, the Address displayed extraWFD-2002commas if any of the three AddressLines were empty. The Mailing Address did not display extra<br/>commas.The data map has been corrected to remove extra commas from addresses.

FLC-52205/The application was not showing "Inactive/Terminated" employees on People Information screen,*WFD-2200*despite that these employees could be seen from the assigned Hyperfind and from the Dataview.

FLC-47218/In People Information, the Cascade Profile field always appeared, even if the Function Access*WFD-1902*Profile (FAP) for the Accruals Group was set to Disallowed.

#### **Common Components**

FLC-51049/ The last column in all Dataviews could not be resized because the filter button covered the edge of *WFD-1788* the column heading.

FLC-47826/ When transferring, Jobs, Type, and Location in SDM, the following error appeared: "The Payload *WFD-1902* is mandatory and cannot be missing or empty."

#### Information Access

FLC-50455/ When the manager was set to not be allowed to view or edit wages in the Function Action Profile *WFD-1663* (FAP), wages were displayed when the Time Detail Report was run.

#### **Integration Hub**

| FLC-53310/<br>WFD-2136        | Workforce Dimensions HCM allows for two e-mail addresses on the employee record, one primary and one secondary. The secondary e-mail value was importing incorrectly into Timekeeper using the Workforce Dimensions People Import process, and also the primary e-mail address should have been the only one mapped through the integration. |
|-------------------------------|----------------------------------------------------------------------------------------------------|
| FLC-52676/<br><i>WFD-2018</i> | When an HCM Person Import is run for a large number of employees (for example, 3430), the following error was returned in the Integration Run Details:                                                                                                    |
|                               | "An unexpected error occurred while executing the integration. Please contact the system administrator."                                                                                                    |
| FLC-52623/<br>WFD-2002        | In the Workforce Dimensions HCM People Import integration, the Address displayed extra commas if any of the three AddressLines were empty. The Mailing Address did not display extra commas.                                                                                                    |
|                               | The data map has been corrected to remove extra commas from addresses.                                                                                                    |
| FLC-51988/                    | The extensions/multi_read and external_id/multi_read APIs returned only one record; that is, the                                                                                                    |

*WFD-1888* APIs return the most recently edited employee record that meets the conditions in the request body and do not return multiple employees.

These APIs have not been changed. Valid search criteria are only fields that have unique values. Fields which can be assigned to multiple employees, such as email address, are not valid search criteria.

To return multiple records in a request, specify multiple values for any of the valid search fields that have unique values: personid, personnumber, jobassignmentid, username, useraccountid, or badgenumber.

#### **Key Performance Indicators**

each day that it was taken.

FLC-53593/When an error for a domain data API occurred in the Real Time Event daemon then the retry*WFD-2191*count did not update, and an error message and kept on replaying the same event again and<br/>again.

FLC-53559/ Batches were marked as completed even the increments were not completed. *WFD-2194* 

#### Leave

| FLC-52804/<br>WFD-2038        | The subject line for a forwarded document attached to a Leave of Absence case was not formatted correctly with the employee name. It showed Lastname / Firstname with no comma.                                                                                                    |
|-------------------------------|----------------------------------------------------------------------------------------------------|
| FLC-52659/<br><i>WFD-2005</i> | When a Leave Case had a Leave Case Code that was longer than 6 characters, when users attempted to edit the leave case in the Leave Editor a blank screen was returned. The maximum number of characters for a case code is now 29.                                                      |
| FLC-51953/<br><i>WFD-1906</i> | In the Events pane of the Employee Leave Calendar view, the running Annual Leave total balance showed the same value (the ending balance) on each day. This issue was in contrast with the manager view, which showed the original balance on the first day and a decremented balance on |

#### Platform

- FLC-52462/ Upon deploying the new R2 business processes, an error was encountered, preventing any *WFD-1971* deployment of process templates.
- FLC-52382/Date values were always converted to mm/dd/yyyy format in the database, and were displayed in*WFD-1959*the details of notifications to delegate authority, regardless of the locale settings. To prevent<br/>confusion, the label for Start Date specifies the format as (mm/dd/yyyy).

FLC-52352/When batch service notification was enabled, unnecessary overhead was being generated byWFD-2009XML request broadcasts being sent to every server in the commons/xmlrequest table. This<br/>overhead could have a significant impact on the performance of the event manager because<br/>certain events also use the batch framework.

| FLC-51197/ | If one of its support users was locked at the time that a source Reference tenant was cloned to a |
|------------|---------------------------------------------------------------------------------------------------|
| WFD-22014  | tenant, that user was incorrectly created with locked status in OpenAM on the target tenant.      |

FLC-49545/When they were run with Excel format output selected, the Employee Schedule Weekly and theWFD-1486Location Schedule Weekly reports listed no schedule data. When the same reports were run with<br/>PDF format output selected for the same user and timeframe, they contained the correct data.

FLC-48598/ The default Notification Profiles ("E-mail Only," "Control Center Only," and "E-mail and Control

*WFD-1370* Center") were configured as read-only, instead of being configured so that users can edit the output selection but not be able to delete the profiles.

#### Scheduler

- FLC-53302/ When creating or editing a workload planner in Setup, it was impossible to select or clear the check *WFD-1947* box labeled Use All Home Locations.
- FLC-52796/ When saving a schedule pattern containing shifts that overlap the day divide, a coding defect *WFD-2035* caused the following error to appear:

"Error Some Unknown Error Occurred Error Details Not Available."

- FLC-52302/ When creating or editing a workload planner in Setup, it was impossible to select or clear the *WFD-1947* checkbox labeled Use All Home Locations.
- FLC-52598/ When users created on-call shifts from schedule tags, the list of work rules was too narrow to see *WFD-1990* the full name.
- FLC-52074/ Error details were not available under certain conditions when users selected All Home locations *WFD-1922* in the current schedule or when users displayed team definitions.
- FLC-52015/ When attempting to create or edit a Schedule Planner profile referencing a non-existent or expired *WFD-1909* location, the following ambiguous error message appeared:

"! Error Some unknown error occurred. Error Details not available."

#### Timekeeper

FLC-53578/ A NullPointerException was received from the ProjectedTotalReadServiceImpl service in a PRD *WFD-2092* environment, which was causing data inconsistency.

FLC-52681/ A Dataview was failing due to the invalid roll up of columns.

WFD-2029

FLC-52472/ A new Dataview and Tile were not loading for a a user with Mexican Spanish as the Locale Policy, *WFD-1974* due to an issue with Accrual columns.

FLC-51746/Users with the function access control point "Manager-System Configuration - Setup - AttestationWFD-1878Setup" set to "Allowed" could not access the Attestation building blocks in Setup unless they had a

Timekeeper license.

FLC-51552/ Audit entity columns for Timekeeper failed to retrieve data without Leave and Attendance *WFD-2113* entitlements or FAPS.

Attendance audits and Leave audits previously depended on Attendance and Leave-based Function Access Profiles (FAPs). They now depend on Timecard Audits-based FAPs.

### 8/25/18 (R2.4.0)

The issues below were resolved for the R2.4.0 update.

#### Attendance

FLC-53063/ After selecting one employee from the Employee Timecards page and then clicking GoTo *WFD-2064* Attendance Details, all employees were returned instead of the one selected.

#### **Common Components**

| FLC-53064/<br><i>WFD-2061</i> | An intermittent Error ("NGUI-00654 Could not retrieve data for Charts") was appearing on the Home Page Tile for a Dataview called TOTAL HOURS by Project.                                                              |
|-------------------------------|----------------------------------------------------------------------------------------------------|
| FLC-52082/<br><i>WFD-1923</i> | Instead of displaying the data present in their Dataviews, tiles on the user's Home pages displayed the warnings:                                                                                                    |
|                               | "NGUI-00654 Could not retrieve data for charts."                                                                                                    |
|                               | "c.chartData is undefined."                                                                                                    |
| FLC-51959/<br><i>WFD-1908</i> | Team Absences was removed from the Calendar Configuration setup because its development remains in progress. Team Absences will be removed from the database for existing configurations that had this layer selected. |
|                               | When users attempted to initialize a clock using the current download options, the action failed                                                                                                    |

*WFD-1667* with the following error:

"Error occurred on the customer's host system during communication".

#### Information Access

FLC-52086/ Data was not loading in some tiles and charts on the Home page.

WFD-1925

FLC-50662/ When selecting Tiles in Homepage Management, The Timecard had 2 check marks next to it.

*WFD-1721* Upon attempting to either change it to one check mark or remove them all together, an error appeared upon selecting Save.

#### **Key Performance Indicators**

FLC-52648/ In the event of failures of its upstream and downstream services, the KPI Framework's batch *WFD-2025* resiliency model was deficient in the following areas:

- Batch increment level retry
- Extended batch fail retry
- A Data Status API that could cover data seed failure
- Data synchronization for out of sync data
- FLC-47755/ The KPI Framework failed to test whether its upstream and downstream services were running *WFD-1290* before retrying transactions.

#### Leave

FLC-51617/ The following Leave document tags were not pulling data into generated document:

- WFD-1858 [last-name]
  - [hire-date]
  - [address-street]
  - [address-city]
  - [address-postal-code]

#### Platform

| FLC-51811/<br><i>WFD-1855</i> | All Home and Transferred-In" did not display in the Hyperfind drop-down list for Dataviews, timecards, or schedules.                                                                                                    |
|-------------------------------|----------------------------------------------------------------------------------------------------|
| FLC-51565/<br><i>WFD-1847</i> | When attempting to open People Information from a Dataview for an employee who does not have a license assigned, the page appeared blank.                                                                                                    |
| FLC-51467/<br><i>WFD-1840</i> | After deleting a person from People Information, the person deletion did not appear in the Group Edit Results.                                                                                                    |
| FLC-51071/<br><i>WFD-1767</i> | With Internet Explorer 11 in "Protected Mode" (the default), users who navigated to the employee calendar from the Workforce Dimensions main menu ( <b>Main Menu &gt; My Information &gt; My Calendar</b> ), were presented with a completely blank browser window. |
| FLC-50378/<br><i>WFD-1946</i> | When a person's Country field in a multi-read API request was blank, the API response did not return the person's address.                                                                                                    |
| FLC-50309/<br>WFD-2010        | When a user name with federation credentials was reassigned to another federated user, the logon failed.                                                                                                    |

FLC-49545/ The Employee Schedule Weekly and the Location Schedule Weekly reports did not contain *WFD-1486* schedule data when run in the Excel output.

FLC-49247/ When a user executing a report did not have access to one or more data columns in the report data

*WFD-1689* object(s) used by the report, the ensuing error message did not identify the inaccessible data columns. The error message, which has a maximum of 250 characters, now lists the columns that could not be accessed. If the message exceeds 250 characters, all column names might not be listed.

FLC-48507/ When using a timeframe of 7 days, Last Week, or Current Week, the Location Schedule - Weekly *WFD-1358* report in Excel failed.

#### Scheduler

FLC-52302/ Users were unable to select or deselect the "All Home Locations" box in Workload Setup. *WFD-1947* 

FLC-52250/ When users applied a sort to the date field on the schedule Audit tab, the items were not sorted in *WFD-1940* the proper order.

FLC-52015/ When attempting to create or edit a Schedule Planner profile, the following error appeared:

WFD-1909 "Error Some unknown error occurred. Error Details not available."

FLC-51945/Users were unable to view submitted time-off requests even though the Generic Data AccessWFD-1903Profiles (GDAPs) allowed access from basic scheduling. The removal of a licensing check has<br/>corrected this issue.

FLC-51908/The Schedule Generation engine cannot assign shifts for a location that does not have employeesWFD-1897whose primary jobs are at this location. However, the engine would generate an unhelpful error<br/>message.

To prevent this error, open the primary jobs of the employees in the schedule even if the location has no workload for those jobs. The engine can schedule only employees who have a primary job in the schedule. If several jobs are in the schedule, and transfers are allowed, the engine can assign transfer shifts to those employees according to employees rules.

If the jobs in the schedule do not match any primary job of any employee, the transferred employees are not scheduled.

The Schedule Generation engine no longer generates the error message.

FLC-51822/ The default Date Range populated into the Generate Schedule window was incorrect. *WFD-1821* 

FLC-51633/ Following the R2.1.0 update, the Workload Planner Profile was not listed on the Workload Planner
 *WFD-1863* Profile tab of the Schedule even though it was listed on the Workload Planner Profile drop-down on the Edit Display Profile page.

FLC-51628/ Because the Holiday Hyperind was deleted, users were unable to select Time Off in the My Time

*WFD-1860* Off tile, and the Employee Visibility Period page was blank and did not display any periods. To resolve this problem, the REQSUBMISSIONCONTROL table has been updated to use the All Home Hyperfind whenever the currently referenced Hyperfind no longer exists.

FLC-51557/ Intermittently, the Workload Planner menu option would appear as the last option in the Schedule *WFD-1832* list when it should be the first.

FLC-51470/ For some employees, their full labor category path did not appear in the timecard Totals add-on. *WFD-1842* 

FLC-51351/ The Metrics tab in Current Schedule was populated with zeroes instead of the correct data. *WFD-1828* 

FLC-51142/ In People Information, if an employee was assigned to more than one schedule group and one of

*WFD-1801* the schedule groups had an end date, the inherited schedule pattern from the end-dated schedule group still appeared in the schedule after the end date.

FLC-51074/ When attempting to view rule violations for employees with the Roadside Services schedule rule *WFD-1793* set, the rule violation tab became unusable and the following error appeared:

"Error some unknown error occurred. Error details not available."

FLC-50602/ When using SDM to create a zip file that included Scheduler setup, the zip file did not extract. *WFD-1714* 

#### Timekeeper

FLC-53209/ When Importing Punches ("POS Punch Import"), the following error appeared: *WFD-2115* "Error One or more labor category entries could not be found, or you do not have access rights."
FLC-52893/ Running a full population payroll export resulted in a callback error. *WFD-2063*FLC-52891/ After changing pay rule assignments for some employees, the payroll export process took an unacceptably long amount of time and introduced errors.
FLC-52617/ When attempting to calculate pay period week and pay period number, the response time was slow.

FLC-52616/ The response time for timecard sign-off was slow. WFD-2013 FLC-52257/ Users experienced slowness when opening all Dataviews. WFD-2008 FLC-52251/ When run as part of an application that sent thousands of API calls, the v1/timekeeping/timecard WFD-1941 metrics/multi read periodically returned the following error: "WTK-147500 Timekeeping timecard data service was accessed with a bad reference." FLC-51958/ The Employee Leave available balance in Accruals add-on in timecard differed from the balance WFD-1907 on the leave calendar by 1 minute. This caused failures for the customer's internal audit process. FLC-51911/ When executing a Time Detail report, the report failed for some date ranges and generated the WFD-1899 following error: "Error occurred in run report processing. Please contact System Administrator. Would you like to delete this report?" FLC-51870/ On the Employee Role page in People Information, the Create and Edit buttons for the Employee WFD-1894 Job Transfer Set were closer to the Attestation Profile field. FLC-51823/ Transaction Audits erroneously appeared on the Main Menu below the Maintenance drop-down. WFD-1869 FLC-51689/ When adding a punch for an employee who had been terminated and then rehired, the following WFD-1873 error was generated even though the Employee Status Date was correct for the employee's rehire date: "Error Access right violation: the employee does not have an active status You are not allowed to edit inactive or terminated employees." FLC-51675/ There were duplicate erroneous punches showing in the timecard, causing issues also with the WFD-1866 Punch Export interface exporting those duplicate punches. This issue occurred when a specific date (for example, July 14th) was the first day listed in the timecard. FLC-51608/ Although the Exceptions Report correctly listed exceptions grouped by type per employee, the WFD-1856 exceptions were listed in an illogical order within each type instead of in chronological order based on exception date. FLC-51340/ The Function Access Profile (FAP) node "Display Scheduled Punches" in Workforce Central WFD-1824 caused "Duplicate Punch" errors when attempting to write to timecards using the API. FLC-51077/ After using the Accrual Dataview to reset an accrual balance, the reset amount was not accurate. WFD-1795

FLC-49911/ When supervisors added a business structure job transfer for an employee, the hours were *WFD-1570* properly allocated to the new job. However, any primary labor category assignments did not appear on the timecard, or in Dataviews or reports.

#### **Universal Device Manager**

FLC-51904/ The View Timecard Online Smart View, which was introduced in Workforce Dimensions R2.0.0, *WFD-1898* was missing from tenants that were updated to R2.0.1.

### 8/11/18 (R2.3.0)

The issues below were resolved for the R2.3.0 update.

#### Attendance

FLC-50792/ The Attendance Details Dataview displayed incorrect totals because of a decimal fomatting issue.

*WFD-1742* The decimal place values were not listed for the Attendance Point Balance field on the employee's Attendance Details policy screen.

FLC-50352/ Calendar Profiles for the Leave of Absence and Attendance calendar pages did not load. *WFD-1649* 

#### **Common Components**

FLC-52123/Following the v2.2.0 update, an unknown character appeared in place of the "+" sign under*WFD-1930*Business Structure Setup.

FLC-51038/ In People Information, when attempting to assign a primary job to an employee, users could not *WFD-1783* view the jobs for some locations on the business structure.

FLC-49078/ When users selected the Help button, the Help page was not loading when employees had a non-*WFD-1390* US Locale Policy.

FLC-44376/ Silver data for Company, Site, and Department was missing in some deployments. *WFD-831* 

#### **Integration Hub**

 FLC-51362/
 The Maintenance > Integrations page did not show a summary of integration runs if any

 *WFD-1829* integration had an error. Now a single error does not prevent the summary display of integration runs.

#### Leave

FLC-50805/ When changing the case status of a Leave Case from Closed to Open, the following error *WFD-1747* appeared:

"Error This action cannot be applied to closed leave cases."

#### Scheduler

FLC-51676/When users selected Generate Schedule, Schedule Generation Strategies were not available and<br/>could not be selected. Strategies are now available.FLC-51591/The Schedule Generator could not run when no comment was selected in the excluded comments<br/>list in a coverage counting profile. Now the Schedule Generator can generate schedules as<br/>expected.

FLC-51491/ Users were unable to create shift swap requests.

WFD-1844

FLC-51427/ When attempting to access Schedules from the Main Menu (or from GoTo), the schedule did not *WFD-1836* load and the following error appeared:

"Error Failed to load the schedule configuration: WorkRule not found. Reference:301."

- FLC-51343/ The Workload Planner grid was displaced when restoring the browser window after having been*WFD-1822* maximized. The issue affected Chrome and Firefox. Users needed to resize the browser window to correct the grid.
- FLC-51276/ When an employee's primary labor category assignment was changed (without changing the *WFD-1812* effective date of the assignment) in People Information, transfer arrows appeared in the schedule even though a transfer was not scheduled.
- FLC-51138/ When adding or editing Location Profiles, holidays were available even if none had been created
- *WFD-1800* or imported for the current year. Selecting any of these holidays resulted in subsequent errors when using the Schedule Planner.
- FLC-51081/Managers could not approve requests unless Request Submission was allowed in their FunctionWFD-1794Access Profile. Managers can now approve requests regardless of this setting.

FLC-51076/ When modifying a Schedule Pattern by defining an end date for the old pattern and a start date for *WFD-1780* the new pattern, an incorrect error message appeared, flagging a date overlap between the two patterns.

- FLC-50862/ The Schedule Generator ignored employee availability and assigned shifts to employees who
- *WFD-1749* were set to Unavailable, even though the Schedule Generation Strategy was configured to NOT allow shifts to be assigned to employees who were Unavailable.

FLC-50861/ When navigating to the Schedule Planner with the GoTo button, the Schedule Planner name was *WFD-1751* displayed in the Main Menu instead in of the Schedule Planner label. In addition, the label was not highlighted in blue as expected.

FLC-50518/ After saving work in the Schedule Planner, the server restarted with some errors occurring, and *WFD-1695* the changes were lost. Instead of the errors, a message is now displayed, asking users to re-login.

FLC-50497/ The Schedule Generator was not scheduling shifts for employees who had a primary job without

- *WFD-1679* workload even though these employees were available. The Schedule Generator now considers these employees and can assign shifts to them.
- FLC-50470/When the user clicked on Add Workload Pattern in the Workload Planner, he Workload Pattern*WFD-1662*window did not appear. In addition, a JavaScript error could be observed when reviewing the<br/>browser's console.
- FLC-50202/ When opening a Dataview of the type Swap, an information message appeared with the following *WFD-1559* incorrect message:

"Data within [Various column header labels] cannot be retrieved. Contact your system administrator."

- FLC-50122/On some pages, an ampersand character (&) incorrectly appeared preceding an entity name for*WFD-1823*samples provided with the software. The sample entities were a Schedule Planner Profile and a<br/>Calendar Profile.
- FLC-49477/ When using a non-default location filter in the Workload Planner, changing the time period caused *WFD-1474* the location filter to revert to the default filter.

FLC-39615/ A synchronization problem caused a delay between changes in the schedule, and that change *WFD-1097* was reflected in the add-on tabs.

#### Timekeeper

- FLC-51677/ Punches are failing to reach the timecard from the Universal Device Manager (UDM). The
- *WFD-1868* punches showed as successfully uploading from the clock but did not show in timecard. There were multiple failures indicated in the batch job list
- FLC-51291/ When hours were attributed to a holiday in the timecard, the holiday hours displayed correctly in
- *WFD-1820* the timecard but not in the Totals add-on. When a punch was added, the hours temporarily displayed in the Totals add-on, but were missing when the punch removed.
- FLC-51027/ When trying to approve their timecards, the system returned the following error some employees:
- WFD-1782 "An Error was encounter during CT Call with error message: Message."

FLC-48448/ The Rule Violations add-on was slow to reload (for example, 15 seconds for a simple schedule). *WFD-1565* 

FLC-50912/ An API request to import a set of punches failed with the following error message:

WFD-1775 "API-10001 Some Internal Server Error Occurred. Please contact System Administrator." In this case, all punches in a batch import failed if any punches failed. The object being used to write data to the database was not working correctly. FLC-50889/ The columns in the Accrual Detail report were too narrow to display the data. WFD-1770 FLC-50860/ After changing a paycode and saving a timecard, the paycode tooltip displayed the original WFD-1752 paycode name instead of the new paycode name. FLC-50743/ When time was attributed to a holiday, the correct time displayed in the Totals add-on, but did not WFD-1739 display in the timecard. FLC-49164/ After a Dataview was created with columns for Employee Id, Accrual Data Source, Edited By, and WFD-1665 Edited Date and seeding data in these columns, an API call to return the values in the Dataview returned no values for the Edited By (TK ACCRUAL TRANSACTION EDITED BY) and Accrual Data Source (TK ACCRUAL TRANSACTION DATA SOURCE) columns. FLC-46345/ When exporting data from Workforce Central v8.0 to Workforce Dimensions, if an employee on WFD-1978 the Workforce Central v8.0 server had Pay From Schedule punches in the Timecard and no Employee license, the employee was exported with no Pay From Schedule punches visible in the timecard. This occurred even though the "Display Scheduled Punches" FAP setting was set to "Allowed". The punches only appeared when the "Employee" role was selected in Edit Licenses in the People Editor, even thought this license setting should not be necessary.

# Timekeeper/Dataviews

FLC-50870/ The data was rendering inconsistently between different location or Hyperfind queries in the *WFD-1764* Accrual Reporting Period Dataview.

# 7/28/18 (R2.2.0)

The issues below were resolved for the R2.2.0 update.

# Attendance

FLC-49690/ The Manage Attendance Tile always displayed an error. *WFD-1527* 

#### **Common Business**

- FLC-50697/ When the API used to request the creation of a new employee and the Seniority Date
- *WFD-1727* ("seniorityRankDate") field was not included in the request, the current date was used as the Seniority Date for the employee.

FLC-49815/ In People Information, managers were not able to view the Employee Group or Manager Job *WFD-1549* Transfer Set.

#### **Common Components**

FLC-50646/ Business Structure Locations were not sorting consistently in some areas of the application. *WFD-1716* 

#### Information Access

FLC-49701/ After exporting a Dataview to .csv format, the original date range was incorrect. *WFD-1690* 

FLC-47046/ When in-punches were added for an employee, the totals value was correct in the Totals add-on, *WFD-1130* but incorrect when users accessed Dataviews or ran the getData API.

FLC-40812/ Some Home page charts were returning the following error, despite the data being available:

*WFD-169* "There is a problem executing your request."

The error appeared to originate from the Overtime Summary KPI Org-Based Dataview, which was returning the following error:

"Number of locations in request exceeds allowed limit (300)."

Increasing the limit to 50K resolved this problem.

## **Integration Hub**

FLC-49413/ When users ran the Universal People Import integration, every record generated errors with the *WFD-1459* following error:

"Permission denied on requested object."

However, if the same user resubmitted from the Transaction Assistant, the import succeeded.

The cause was in the Generic Data Access Profile (GDAP) access to the system account user, and the Execute Integration with System Account option resolved this issue.

## Leave

- FLC-50867/ The Leave of Absence Eligibility check used the Employment Status Effective Date instead of Hire *WFD-1762* Date.
- FLC-50713/ When an Employee's Leave Request reason name was too long, it cut off the date on the same *WFD-1730* line.
- FLC-50668/ When de-selecting a Default Leave Notification, the following message appeared and the *WFD-1724* notification remained selected:

"Note: Changes made to default notifications will be reflected only in newly generated default notifications."

## Platform

- FLC-50701/ When users clicked New in the Timekeeping Alert Profile page (Administration > Application
- *WFD-1728* Setup > Control Center Setup > Timekeeping Alert Profile), the Workflow Notifications in the Notification drop-down box did not sort alphabetically by name. This made it difficult to find a given notification if dozens were listed.
- FLC-50648/ When a user entered a Start Date or End Date in the Manager Delegation page (Control Center >

WFD-1678 My Actions > Business Processes > Manager Delegation), the dates appeared in MM/dd format, instead of in the . They should have appeared in dd/MM format as configured Locale Policy assigned to the user (and also assigned as the default for the tenant).

- FLC-50036/ Synchronization across methods performing multiple reads from the Data Dictionary resulted in *WFD-1597* sub-optimal performance of those reads.
- FLC-49944/ Australian users using a locale policy with a date format of DD-MM-YYYY were seeing an
- *WFD-1575* incorrect format on the Exception report for the exception date (YYYY-MM-DD).
- FLC-49125/ The default values of two parameters, autovacuum\_freeze\_max\_age and autovacuum\_multixact\_
- *WFD-1697* freeze\_max\_age, which are used for automatic maintenance operations, were too low for busy systems, where maintenance operations could not complete in the specified time.
- FLC-49083/ When a user attempted to run the Audit Report, the report returned the message:
- WFD-1414 "Error WFP-114276 The report parameter does not exist in the requested report: Audit Report."
- FLC-41236/ While working on a classic Setup page, the session timed out.

WFD-253

## Scheduler

FLC-50859/ In My Schedule and Events, the same shifts were listed twice. *WFD-1753* 

| FLC-50729/                    | When a paycode was added to a schedule pattern, the following invalid error message appeared:                                                                                                    |  |
|-------------------------------|----------------------------------------------------------------------------------------------------|--|
| WFD-1736                      | "Some unknown error occured. Error details not available."                                                                                                    |  |
| FLC-50654/<br><i>WFD-1708</i> | When a staffing matrix was defined with a gap between staffing values, no warning message was generated when users clicked Save & Return.                                                            |  |
| FLC-50490/<br><i>WFD-1674</i> | In certain conditions, the following invalid error message appeared in the pink message bar at the top of the Schedule Planner:                                                                      |  |
|                               | "Error: Request does not contain data element key array."                                                                                                    |  |
| FLC-50470/<br>WFD-1662        | When users clicked the Add Workload Pattern button, the application did not respond.                                                                                                    |  |
| FLC-49905/<br><i>WFD-1567</i> | After editing an Access Profile with all permissions granted (Super Access), an "Internal Server Error" message appeared.                                                                            |  |
| FLC-47638/<br><i>WFD-1234</i> | When users created a saved location in the Schedule Planner, the saved location was not accessible in the current schedule.                                                                          |  |
| Timekeeper                    |                                                                                                    |  |
| FLC-51068/<br><i>WFD-1791</i> | When entering an API call to retrieve a list of adjustment rules, the system returned one of the following errors:                                                                                   |  |
|                               | "500 Internal Server Error"."                                                                                                    |  |
|                               | "WTK-82500 - Unknown error occurred. Please Contact your administrator."                                                                                                    |  |
| FLC-50489/<br>WFD-1673        | When a managers attempted to sign off an employee timecard, a "Previous sign off has not yet completed" error appeared even though there was no sign-off listed on the audit trail (only approvals). |  |
|                               | The Time Detail report listed punch transactions in reverse chronological order.                                                                                                    |  |
| WFD-1671                      | The report now shows transactions in chronological order by effective date.                                                                                                    |  |
| FLC-50481/<br><i>WFD-1666</i> | When a manager's Function Access Profile (FAP) was set to enable geolocation and the manager punched in for an employee, the punch was rejected with the following error:                            |  |
|                               | "Error Punch Rejected - No Location Data."                                                                                                    |  |
|                               | Manager actions on employee timecards no longer use the geolocation.                                                                                                    |  |
| FLC-50480/<br><i>WFD-1668</i> | When entering multiple transfers in a timecard within the same day, the order of the punches associated with the transfers was incorrect (not sorted by time in ascending order).                    |  |
| FLC-50137/<br>WFD-1757        | Users could not update Labor Category Profiles using the MDUI API.                                                                                                    |  |

FLC-49848/ When opening a timecard for some employees who had previously been imported into the system, *WFD-1556* the following error appeared:

"Error: An Error was encountered during CT Call with error message: Message"

The Boomi import process that generated the invalid employee data and caused the CT call error was related to an incorrect full-time equivalent (FTE) assignment.

To resolve this issue for new employee imports, mapping now uses the correct section of the API for the FTE assignment. However, for employees already imported, the only way to correct the FTE is to delete them from the system and then import again using correct Boomi process.

FLC-49755/ When no paycode for denied overtime was selected, users were unable to approve a partial *WFD-1530* amount of overtime.

Now, denied overtime is included with pending overtime in the Totals add-on.

- FLC-47951/ A generic flanking day validation warning appeared when users changed a timecard on the first
- *WFD-1293* day or the last day of the timeframe, and the total changes applied to the date were outside of the timecard loading period.

The warning has now been changed include the impacted date (which is always the flanking day) and instructions on how to proceed.

- FLC-47351/ When a paycode could not load, the following error appeared:
- WFD-1685 "Error: PayCode Not Found: Paycode not found for reference Id: xxx"

This should not have been classified as an error. However, because the information may be useful for debugging purposes, the message has been changed to DEBUG level and the normal production log no longer contains this error.

# 7/14/18 (R2.1.0)

The issues below were resolved for the R2.1.0 update.

## **Cloud Operations Support System**

FLC-51579/ A white screen appeared after login for many users. *WFD-1850* 

## **Common Business**

FLC-51288/ When running an HCM People Import integration for all employees changed in the last one or two *WFD-1819* days, an error was returned.

FLC-50839/ An employee whose time zone was set to Central in HCM was imported as having the Eastern *WFD-1754* time zone in Workforce Dimensions.

- FLC-50505/ When running a people import, the following error appeared:
- WFD-1755 "The Value for the property is not valid-Name: payRuleName, Value:Empty"

This issue occurred due to an "empty" pay rule in the database. This "empty" dependency has been removed.

#### **Common Components**

FLC-49440/ When creating a Business Structure Type, the Location Category drop-down list appeared but the *WFD-1437* label was missing.

FLC-49343/ When users opened an employee timecard, the menu items on the left appeared blank and the *WFD-1447* screen froze.

FLC-48296/ Users were not able to save Organizational Sets when one of the selected Locations had an *WFD-1338* effective date in the future.

#### Information Access

- FLC-49279/ After saving a Dataview, column entity names changed to what appeared to be legacy text strings *WFD-1440* that were no longer used. For example, Average Worked Hours changed to TKFTPTDATA\_ALL, Employee Details changed to PEOPLE, and Projected Pay Code Totals changed to TKGENIE\_ PAYCODE\_PROJECT.
- FLC-49178/ The language selection at login was ignored when adding columns to a new or existing Dataview.
   WFD-1426 When selecting columns in Dataview Management the available columns were shown in German even when English was selected at login.
- FLC-49155/ The following error intermittently appeared even though the returned results were allowed to *WFD-1422* exceed the limit:

"Number of employees in request exceeds the allowed limit (500) in Dataviews."

FLC-48669/ After creating a Business Structure Dataview and choosing JOB for the Location Type, the types *WFD-1383* named Department and Area were not automatically added to the Dataview columns.

#### **Integration Hub**

FLC-50897/ When running an accrual export integration pack, the following error appeared:

*WFD-1772* "(400) - Error message received from Http Server, Code 400: No message available; Caused by: Error message received from Http Server, Code 400: No message available."

- FLC-50267/ An iPack was utilizing a paycodes CRT with the column of ExcludePaycode(T/F). The evaluation *WFD-1637* of this column was in the iPack (it did exist in the TimeByPaycode-v1), and this was causing non-payroll pay codes to be exported in the output file.
- FLC-49843/ The Universal Payroll Export integration exported values for the previous pay periods of the *WFD-1555* person who ran the integration rather than the employees in the export.

Now, this integration passes the PayPeriodSpan property only if a date range is selected for the time frame. For a symbolic pay period such as Previous Pay Period, the employees' pay periods are not replaced with the pay period of the person who runs the integration.

FLC-49709/ When users ran a People Import Integration through Transaction Assistant, the following error did *WFD-1756* not appear when it should appear:

"WFP-00010 Problem processing submitted XML API Response. Errorcode: WCO-101232, The value for the property is not valid - Name: birthDate, Value: 1983-14-16."

FLC-49526/ When a Universal People Import integration wrote more than 1 MB of data to the Transaction *WFD-1479* Assistant, the import failed and the following error appeared:

"Error writing request body to the server."

Person records are large compared to other kinds of records, so batches are likely to exceed the 1 MB limit. The solution that prevents the error was an increase of batch size to 70 MB for the Universal People Import integration.

- FLC-47548/When users ran a People Import integration, the Person API required a password even if users*WFD-1226*had the Federated authentication type configured in People Information. This requirement has<br/>been removed, and people who have the Federated authentication type can run the integration<br/>without having to log in an extra time.
- FLC-45855/The HCM People Import took up to 50 seconds to import a person record. The import time has*WFD-1596*been shortened to about 1/3 of a second by removal of overhead processing by the
- createSSOUsers method in the multi\_upsert api. FLC-43334/ A specific Payroll Export integration did not export the worked hours to identify whether employees *WFD-539* worked their primary or transfer jobs.

This integration now uses a \_OrgNodeTypeForTransfer process property (default value of Department) to map the business structure and export the hours correctly according to the worked job/account.

## Leave

FLC-46778/ Leave-related reports were failing, and the logs listed the following errors:

WFD-1063 WFP-114011 :: Error occurred in run report processing. Please contact System Administrator.

JREMException: There is an error in processing your request. Code: 17071. See detail information. Cannot execute query because: the query contains an invalid expression which references an invalid dataset column.

## Platform

FLC-49594/ When deploying a custom report using the "Manage Read-Only" upload screen using Firefox, an*WFD-1507* error appeared stating, "Invalid File Type." In addition, "No Data to Display" was listed in the reports.

FLC-49452/ When a Hyperfind was more than the configured limit, the wrong error message was issued. *WFD-1465* 

FLC-48943/ After an update to Workforce Dimensions, users had to first clear the browser cache to restore *WFD-1403* system functionality.

FLC-48598/ Profiles in Application Setup > System Configuration > Notification Profiles have been updated *WFD-1370* as follows:

- The Email and Control Center will display in the selected box for "Email and Control Center".
- The Email will display in the selected box for "Email Only".

FLC-48573/ The All Home and Scheduled Job Transfer Hyperfind for pay period timeframes in Dataviews and *WFD-1432* Reports generated an error.

- FLC-47722/ Users were unable to assign a new Primary Job to an employee due to a blank entry in the *WFD-1705* "recententry" table.
- FLC-47560/ Batch processing jobs were stalled in a "waiting" state. The retry count had exceeded the *WFD-1229* maximum number of attempts and the jobs were not resuming in the next batch runs.

FLC-41755/ Employees using a specific integration solution make API calls to interface with Workforce

*WFD-1593* Dimensions. These users were unable to get their SSO identity provider (IdP) configured to provide oAuth2.0 access token to Workforce Dimensions to authorize the API calls.

FLC-13742/The Workforce Dimensions session timed out even though the user was actively working in Setup*WFD-1079*Data Management (SDM) or Universal Device Manager (UDM) in another window. Although the<br/>"Session timed out" message was displayed in the Workforce Dimensions session window,<br/>clicking Yes to remain signed in redirects the user to the Login page.

## Scheduler

FLC-50312/ The Generate Schedules option was grayed-out (disabled) in the Schedule when selecting *WFD-1631* different Hyperfinds (for example, All Home Locations or All Active Employees).

FLC-50174/ When users navigated to Schedule > Current Schedule and selected a schedule pattern and the WFD-1625 Pattern Templates drop-down, no templates were listed for selection. The search box appeared but did not work. FLC-50160/ When users selected Open Shifts to delete them in the Schedule Planner, the shifts were deleted WFD-1624 but errors appeared. FLC-50016/ Schedule Planner add-on Indicator values were incorrect, including negative values. WFD-1581 FLC-49931/ The GoTo link from an employee's Time-Off Request (TOR) was navigating to an incorrect date in WFD-1691 the calendar. FLC-49851/ When an employee initiated a Swap request from My Calendar, selected a sub-type and selected WFD-1603 the shift to swap, the list of Requested shifts was incorrectly filtered by Rules when the employee navigated to the next slider. FLC-49822/ The Schedule Generator was failing and the following error appeared: WFD-1552 "Error Generator failed. A software error occurred. Check the configuration of the data." FLC-49744/ When assigning a symbolic value of "Hours" in a request sub-type and then submitting a request *WFD-1537* with the My Time Off tile, the application hung and did not successfully submit the request. FLC-49616/ All Schedule Generator Strategies were visible, instead of only the strategies relevant to the WFD-1524 employee's business structure and configured in Setup > Scheduler Setup > Schedule Generator Strategies. FLC-49598/ When editing or creating a display profile, the profile could not be updated and the following error WFD-1520 appeared: "Error Operation not permitted. Licensing violation." FLC-49481/ When changing the primary job of an employee in People Information, the list of available jobs did WFD-1477 not appear or took a long time to load. FLC-49477/ When using a non-default location filter in the Workload Planner, changing the time period caused WFD-1474 the location filter to revert back to the default. FLC-49207/ When accessing the Workload Planner, the following error appeared: WFD-1428 "Error Some Unknown Error Occurs. Error Details not available." FLC-49084/ When an open shift was assigned to an employee, the primary job of the shift would change to the WFD-1712 assigned employee's primary job.

- FLC-48388/When an employee initiated a swap request and the recipient clicked Add Comment and Apply*WFD-1580*without adding a comment, a "You added a Comment" notification appeared when the Apply<br/>button should have been grayed-out (disabled) until a comment was added.
- FLC-47326/ When defining a numerical column for a Dataview, the user must provide a value for the Calculate *WFD-1247* option. This option is used to determine how the value will be totaled per employee.

The Schedule Planner was not using this setting, resulting in incorrect values displaying in the columns within the Schedule Planner.

- FLC-47213/ When reviewing Time-Off requests in the Control Panel, the following issues occurred:
- Managers sometimes encountered errors instead of the request details.
  - Certain requests were sometimes missing.

After logging off and on again, these two issues could sometimes still be seen in a different browser (for example, Chrome, Firefox, or Internet Explorer) or a different mode (for example, Incognito or normal).

FLC-45985/When importing an Employee Group assignment to the People Record, the Schedule Group was*WFD-956*configured with inheritance but the pattern was not being assigned to the employees.

FLC-45314/When trying to save a newly created group shift, an error appeared. This error prevented the save*WFD-1564*operation from taking place the first time. However, when users clicked Save a second time, the<br/>shifts were saved successfully.

- FLC-39615/ The event to mark cells as out-of-date (stale) was sometimes slower than the refresh of the
- *WFD-1097* Indicator add-on. This meant that in-memory processing for these cells did not occur until the next refresh.

## Timekeeper

FLC-51481/ R2 Tenants were missing Activity Workflows and Attestation API functionality. *WFD-1839* 

- FLC-51419/ The totals in the timecard did not match the totals in the Payroll Export, leading to Payroll not being *WFD-1835* accurate. They were out of sync.
- FLC-50596/ Hours and wages for some employees were incorrect in the API output, despite being correct in *WFD-1711* the timecard.
- FLC-50554/ An API call to retrieve a list of adjustment rules returned the following error:
- WFD-1701 "500 Internal Server Error" / "WTK-82500 Unknown error occurred. Please Contact your administrator"

|  | FLC-49817/<br><i>WFD-1550</i> | An error response was generated when updating an overtime rule via the API.                                                                                                    |
|--|-------------------------------|----------------------------------------------------------------------------------------------------|
|  |                               | The following GET request was issued against a server using any user:                                                                                                    |
|  |                               | GET /api/legacy_api/v1/WSAOvertimeRule/RetrieveAllForUpdate HTTP/1.1),                                                                                                    |
|  |                               | And the response generated the following error:                                                                                                    |
|  |                               | Error in completing the request. Please check the request.                                                                                                    |
|  | FLC-49798/<br><i>WFD-1592</i> | After changing timecards that had been signed off and had scheduled time in the signed-off period, one or more timecards were excluded from totalization and the following error appeared:                                                 |
|  |                               | ERROR: duplicate key value violates unique constraint \"schedule_hours_and_cost_pkey"                                                                                                    |
|  | FLC-49787/<br><i>WFD-1543</i> | Hidden accrual policies in the accrual profile could not be reset via the API. The following error appeared in the API response:                                                                                                    |
|  |                               | No accrual profile assigned, or the accrual code is not part of the profile.                                                                                                    |
|  | FLC-49786/<br><i>WFD-1545</i> | After editing a timecard and adding negative hours to a paycode, the Timecard Amount, Daily and Period columns, and the Amount column in the Totals add-on displayed an extra leading zero.                                                |
|  | FLC-49749/<br><i>WFD-1538</i> | After the user selected <b>Main Menu &gt; Time &gt; Employee Timecards</b> , selected an employee, then returned to the Main Menu, the browser locked.                                                                                     |
|  | FLC-49601/<br>WFD-1523        | Some employee timecards generated incorrect punch times and unnecessary exceptions.                                                                                                    |
|  | FLC-49543/<br><i>WFD-1485</i> | After editing a timecard with unscheduled time that did not result in overtime, paycodes for overtime appeared in the Totals add-on.                                                                                                    |
|  | FLC-49517/<br><i>WFD-1478</i> | The Timecard landing page did not open on a mobile device.                                                                                                    |
|  | FLC-49478/<br>WFD-1475        | After saving changes on the Timecard Setting page (Main Menu > Administration > Application<br>Setup > Display Preferences > Timecard Settings) and checking Yes in the "Include xxxx" box,<br>the following message erroneously appeared: |
|  |                               | Error Chosen columns to display do not match chosen columns in order.                                                                                                    |
|  | FLC-49331/<br><i>WFD-1442</i> | The word 'labor' was spelled incorrectly in the Report Data Object key (TDLabourCatSummaryDO) and description (Time Detail Labour Category Data Object).                                                                                   |
|  | FLC-48614/                    | After opening a timecard for the Previous Pay Period, users observed a number of issues:                                                                                                    |
|  | WFD-1375                      | • The Save icon was enabled, even though users had made no edits to the timecard.                                                                                                    |
|  |                               |                                                                                                    |

• When users exited the timecard without making changes, a message appeared stating that any changes they made would be lost. Another message, "Timecard was currently processing the new historical corrections" also appeared later.

• When users saved the timecard, the Historical Corrections tab listed historical corrections even though no pay policy configuration, no person record wages, and no edits to signed-off timecards were performed.

FLC-48524/ The Accrual Detail Report failed when it was run for a period of multiple days or run for an entire *WFD-1360* Pay Period.

FLC-48408/ After selecting the Rules Analysis Tool from the action bar, the panel was not populated with data *WFD-1494* and, after a minute, closed.

FLC-48400/ After pressing the Tab key in the timecard's paycode cell, the cursor to jumped to a different row *WFD-1347* instead of to the next column.

FLC-48387/ When users entered an in-punch with a transfer on hourly timecards, the punch functioned as both *WFD-1635* an in- and an out-punch.

FLC-48272/ Users were unable to export/transfer multiple setup items for Attestation through Setup Data *WFD-1799* Manager (SDM).

FLC-48270/ Button labels on employee timecards intermittently displayed "html5.timecard.action" instead of *WFD-1332* the actual label.

FLC-47888/ After selecting the Include Transfer check box in an existing Timecard Setting (Main Menu >

WFD-1273Administration > Application Setup > Display Preferences > Timecard Settings) and clicking<br/>Re-Order Selection, the transfer option did not appear in the Assigned Columns glance.

FLC-47838/ In the Timecard add-on Accruals, the Accruals balances were not reflecting the maximum amount *WFD-1271* of hours, and Paid Time Off (PTO) time was not accruing.

## **Timekeeper/Dataviews**

FLC-49101/The Revision User column in a Dataview (LT - Audit Test) was returning the employeeID (number)WFD-1418when it should be returning the employee name (string). It showed correctly for previous entries in<br/>the Dataview but any new entries were incorrect.

FLC-50081/ The Accrual EDITED BY field did not list who made manual adjustments (resets/updates) to

- *WFD-1599* accrual balances. After adding the column to a Dataview or custom report, no data appeared in the column when the Dataview/Report was run.
- FLC-50021/ The Reconcile Timecard Weekly Dataview was receiving the following error:

*WFD-1587* Information Data within Totals Up to Date cannot be retrieved. Contact your system administrator.

| FLC-49269/<br>WFD-1436        | The Totals Up to Date Indicator column in the Approval Summary Dataview was always empty, even when the associated employee's totals were up to date and a check mark should have displayed. |
|-------------------------------|----------------------------------------------------------------------------------------------------|
| FLC-49104/<br>WFD-1419        | Dataviews were being generated with one or more blank rows.                                                                                                    |
| FLC-48216/<br><i>WFD-1328</i> | The Timecard Audit Dataview was returning blank rows or blank fields, and the following error appeared:                                                                                      |
|                               | "Information Data within Entity Type, Event Date, Revision Date and 2 more columns cannot be retrieved. Contact your administrator."                                                         |
| FLC-49403/<br><i>WFD-1455</i> | When running API requests with a named account, the following error message appeared:                                                                                                    |
|                               | "Failed to retrieve some data from the providers."                                                                                                    |

# 7/14/18 (R2.0.1)

The issue below was resolved for the R2.0.1 update.

## Platform

FLC-48040/ A locale policy was not applied to the report period's "TimeFrame\_name" when a date range was *WFD-1717* selected.